# **Quick Config Guide Configuring Extended Authentication with VPN Mobile Users in AOS**

## **Overview**

This guide will show how to use AAA services to provide extended authentication within a VPN configuration.

## **Hardware/Software Requirements**

Enhanced Feature Pack AOS Version 5.1 and later is required for VPN Extended Authentication support. A working knowledge of VPN configuration is required for this guide. VPN configuration guides can be found at http://kb.adtran.com/. A working knowledge of AAA is also required for this guide.

## **Configuration Steps**

## **Command Line Configuration**

- STEP 1: Enter Global Mode Router#**conf terminal**
- STEP 2: Turn AAA services on Router(config)#**aaa on**
- STEP 3: Add RADIUS server to default RADIUS server group Router(config)# **radius-server host 10.100.13.240 key Password 1**
- STEP 4: Create named list for login authentication. This list will use the default RADIUS group. Router(config)#**aaa authentication login VPNClients group radius**
- STEP 5: Enter the appropriate IKE policy Router(config)#**crypto ike policy 100**
- STEP 6: Add support for Extended Authentication for the IKE policy Router(config-ike)**client authentication server list VPNClients**
- STEP 7: Return to privilege exec mode Router(config-ike)#**end**
- STEP 8: Save running configuration to startup config (after verification) Router#**write memory**

Note: Appropriate AAA configuration will need to be applied to all console and terminal interfaces. This guide just references VPN Extended Authentication.

#### **Example Config**

```
! 
aaa on 
! 
! 
! 
radius-server host 10.100.13.240 timeout 5 retransmit 3 key Password1 
! 
aaa authentication login VPNClients group radius 
! 
! 
! 
! 
ip crypto 
! 
crypto ike client configuration pool Laptop 
  ip-range 192.168.26.1 192.168.26.254 
  dns-server 192.169.32.0 
! 
crypto ike policy 100 
  no initiate 
  respond anymode 
  local-id fqdn Router 
  peer any 
  client authentication server list VPNClients 
  client configuration pool Laptop 
  attribute 1 
   encryption 3des 
   hash md5 
   authentication pre-share 
! 
crypto ike remote-id fqdn Laptop preshared-key Password1 ike-policy 100 crypto m 
ap VPN 10 
! 
crypto ipsec transform-set highlysecure esp-3des esp-md5-hmac 
  mode tunnel 
! 
crypto map VPN 10 ipsec-ike 
  description Laptop 
  match address VPN-10-vpn-selectors 
  set transform-set highlysecure 
  ike-policy 100 
  mobile 
!
```
Note: For XAUTH with site to site VPN configurations see the following commands in the AOS command reference guide.

client authentication host client authentication host xauth-type

### **Web GUI Configuration**

STEP 1: Click on the Password link.

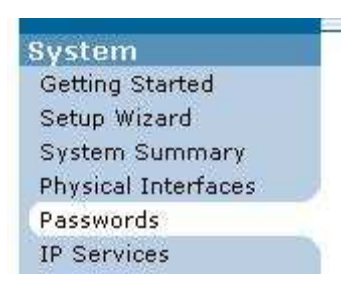

STEP 2: Click on the RADIUS tab. Add the appropriate address, shared key, and port number for the RADIUS server. Click Apply.

Note: The username is only applicable if you want to use RADIUS to authenticate entering Privilege Exec mode.

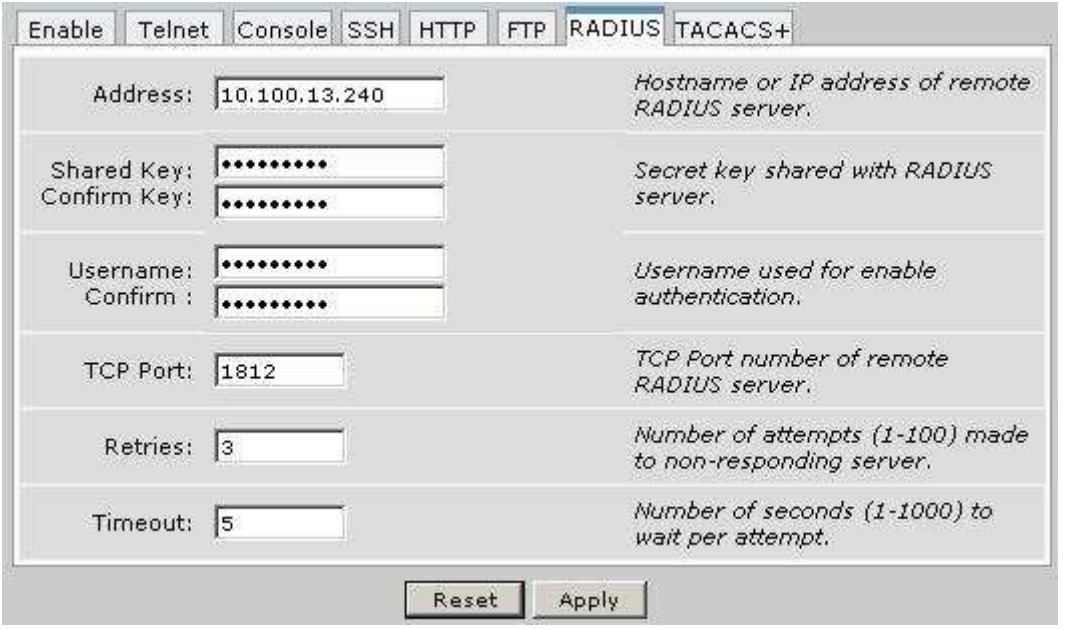

STEP 3: Enable AAA support and click Apply.

Note: This turns AAA on for all terminal and console interfaces. This includes HTTP and FTP authentication.

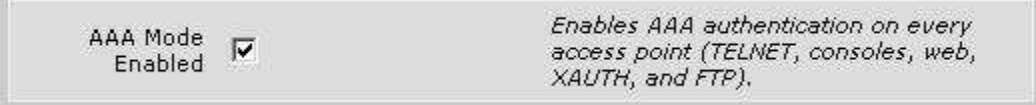

STEP 4: Click on the VPN Peers link.

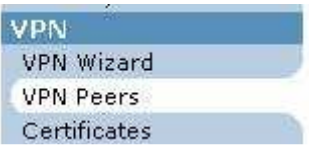

STEP 5: Select the Mobile Peer which requires Extended Authentication.

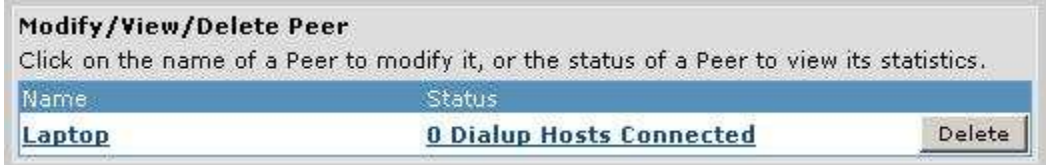

STEP 6: Select "Allow XAUTH" for the appropriate remote ID. It may require deleting the ID and creating a new one with XAUTH support.

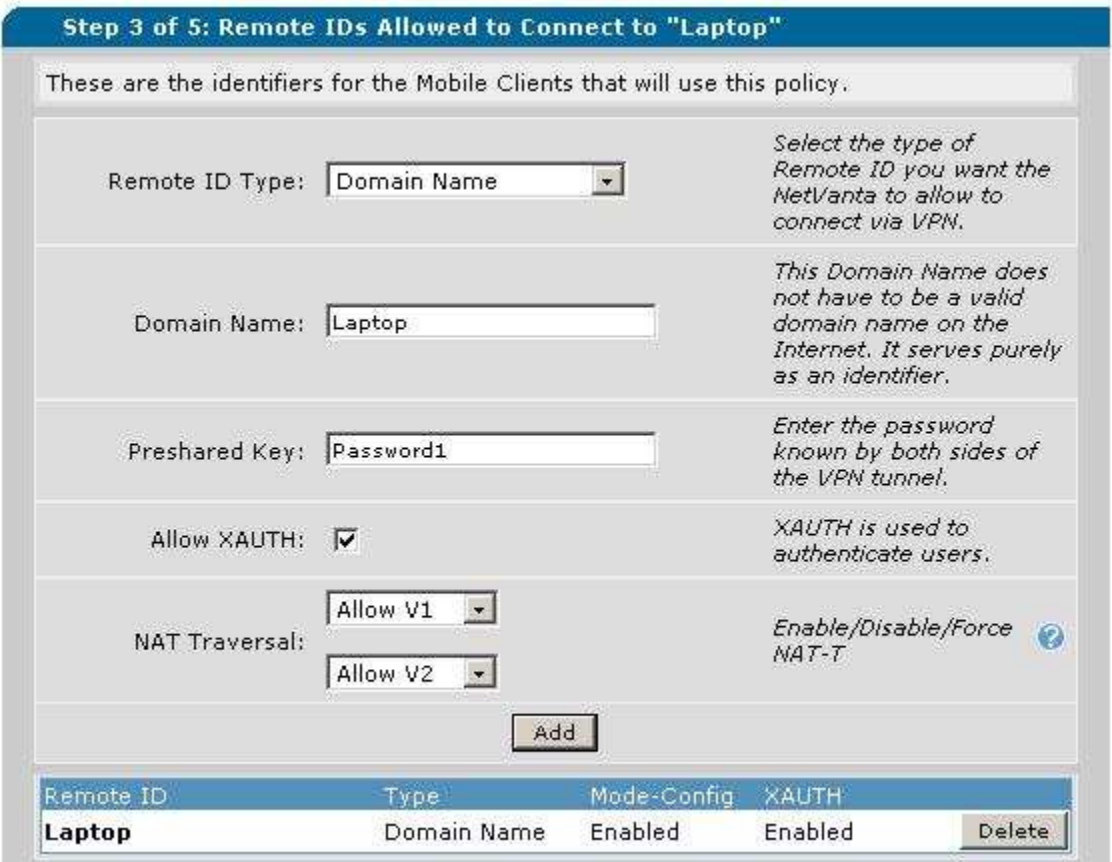

# **VPN Client Config**

The IKE (Phase 1) Authentication Method will have to be set to Extended Authentication. The client should be prompt for a username and password when connecting.

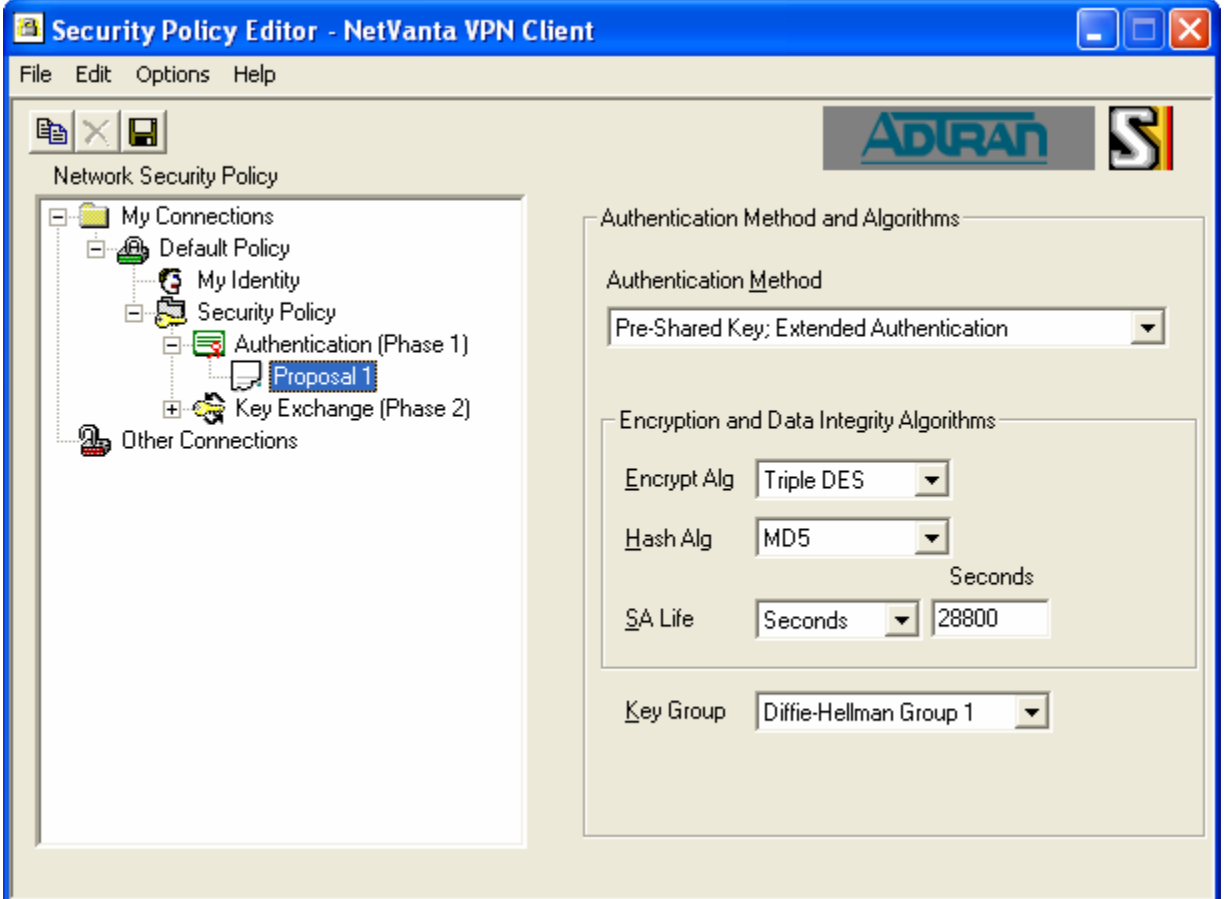

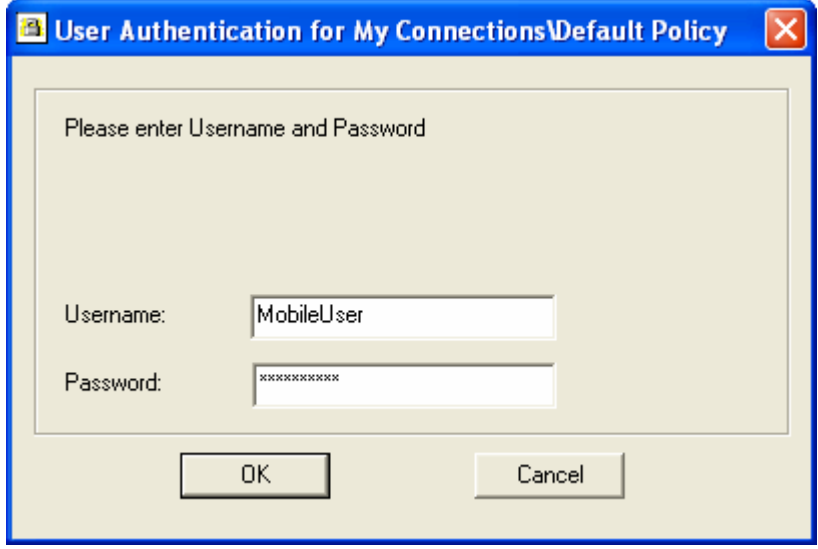

## **Example Configuration**

! hostname "Router" no enable password ! clock timezone -5-Eastern-Time ! ip subnet-zero ip classless ip name-server 192.168.32.100 ip routing ! auto-config ! event-history on no logging forwarding no logging email logging email priority-level info ! no service password-encryption ! username "admin" password "password" ! ! no ip firewall alg h323 ! aaa on radius-server enable-username Adtran3200 ftp authentication LoginUseLocalUsers ! radius-server host 10.100.13.240 timeout 5 retransmit 3 key Password1 ! aaa authentication login default group radius local aaa authentication login LoginUseTacacs group tacacs+ aaa authentication login LoginUseRadius group radius aaa authentication login LoginUseLocalUsers local aaa authentication login LoginUseLinePass line ! ! ! ! ip crypto ! crypto ike client configuration pool Laptop ip-range 192.168.26.1 192.168.26.254 dns-server 192.169.32.0 ! crypto ike policy 100 no initiate respond anymode local-id fqdn Router peer any client authentication server list LoginUseRadius client configuration pool Laptop attribute 1 encryption 3des hash md5 authentication pre-share ! crypto ike remote-id fqdn Laptop preshared-key Password1 ike-policy 100 crypto m

```
ap VPN 10 
! 
crypto ipsec transform-set esp-3des-esp-md5-hmac esp-3des esp-md5-hmac 
  mode tunnel 
! 
crypto map VPN 10 ipsec-ike 
 description Laptop 
  match address VPN-10-vpn-selectors 
  set transform-set esp-3des-esp-md5-hmac 
  ike-policy 100 
  mobile 
! 
! 
! 
! 
interface eth 0/1 
  ip address 192.168.32.1 255.255.255.0 
  no shutdown 
! 
interface t1 1/1 
  tdm-group 1 timeslots 1-24 speed 64 
  no shutdown 
! 
interface ppp 1 
  ip address 10.19.226.32 255.255.255.0 
  crypto map VPN 
  cross-connect 1 t1 1/1 1 ppp 1 
! 
! 
! 
ip access-list extended VPN-10-vpn-selectors 
 permit ip 192.168.32.0 0.0.0.255 192.168.26.0 0.0.0.255 
! 
! 
! 
ip route 0.0.0.0 0.0.0.0 10.19.226.254 
! 
no ip tftp server 
no ip tftp server overwrite 
ip http authentication LoginUseLocalUsers 
ip http server 
no ip http secure-server 
no ip snmp agent 
no ip ftp server 
no ip scp server 
no ip sntp server 
! 
! 
! 
! 
line con 0 
  login authentication LoginUseLinePass 
! 
line telnet 0 4 
  login authentication LoginUseLinePass 
  no shutdown 
line ssh 0 4 
  login authentication LoginUseLocalUsers 
  no shutdown 
!
```
## **Troubleshooting**

There are several resources available for troubleshooting. Radius Debugging can be done via the router console as well as VPN Client log. The RADIUS server itself should also provide feedback from RADIUS attempts.

Example output from "debug radius"

Router#debug radius RADIUS AUTHENTICATION: Sending packet to 10.100.13.240 (1812). RADIUS AUTHENTICATION: Waiting on response from server RADIUS AUTHENTICATION: Receiving from RADIUS socket RADIUS AUTHENTICATION: Response received from server (10.100.13.240) RADIUS AUTHENTICATION: Received response from 10.100.13.240. Router#undebug all

Example log file from VPN Client

39.889 My Connections\Default Policy - Initiating IKE Phase 1 (IP ADDR=10.19.226.32) 40.260 My Connections\Default Policy - SENDING>>>> ISAKMP OAK AG (SA, KE, NON, ID, VID 6x) 40.801 My Connections\Default Policy - RECEIVED<<< ISAKMP OAK AG (SA, KE, VID, NON, ID, HASH, VID, NAT-D 3x, VID) 40.801 My Connections\Default Policy - Peer is NAT-T draft-02 capable 40.801 My Connections\Default Policy - Peer supports Dead Peer Detection Version 1.0 40.801 My Connections\Default Policy - Dead Peer Detection enabled 41.031 My Connections\Default Policy - SENDING>>>> ISAKMP OAK AG \*(HASH, NAT-D 2x, NOTIFY:STATUS\_REPLAY\_STATUS, NOTIFY:STATUS\_INITIAL\_CONTACT) 41.031 My Connections\Default Policy - Established IKE SA 41.031 My Connections\Default Policy - MY COOKIE 49 ce d3 3f 23 32 1e 61 41.031 My Connections\Default Policy - HIS COOKIE a3 af 39 de d8 a1 4f a 41.041 My Connections\Default Policy - RECEIVED<<< ISAKMP OAK TRANS \*(HASH, ATTR) 48.141 My Connections\Default Policy - SENDING>>>> ISAKMP OAK TRANS \*(HASH, ATTR) 49.153 My Connections\Default Policy - RECEIVED<<< ISAKMP OAK TRANS \*(HASH, ATTR) 49.153 My Connections\Default Policy - **IKE Extended Authentication successful**. 49.153 My Connections\Default Policy - SENDING>>>> ISAKMP OAK TRANS \*(HASH, ATTR) 49.303 My Connections\Default Policy - Initiating IKE Phase 2 with Client IDs (message id: DC10C3B8) 49.303 My Connections\Default Policy - Initiator = IP ADDR=10.19.226.6, prot = 0 port = 0 49.303 My Connections\Default Policy - Responder = IP SUBNET/MASK=192.168.32.0/255.255.255.0, prot = 0  $port = 0$ 49.303 My Connections\Default Policy - SENDING>>>> ISAKMP OAK QM \*(HASH, SA, NON, ID 2x) 49.313 My Connections\Default Policy - RECEIVED<<< ISAKMP OAK TRANS \*(HASH, ATTR) 49.313 My Connections\Default Policy - Received Private DNS Address = IP ADDR=192.169.32.0 49.313 My Connections\Default Policy - Received Private IP Address = IP ADDR=192.168.26.1 50.054 Virtual Interface constructed for local interface 192.168.26.1 50.114 Virtual Interface added: 192.168.26.1/255.255.255.255 on ISDN "SafeNet VA miniport". 50.154 FW ZA: Firewall Component is running and compliant. 50.314 My Connections\Default Policy - Abandoning IPSec SA negotiation (message id: DC10C3B8) 50.325 My Connections\Default Policy - SENDING>>>> ISAKMP OAK TRANS \*(HASH, ATTR) 51.476 My Connections\Default Policy - Initiating IKE Phase 2 with Client IDs (message id: 283D4DE8) 51.476 My Connections\Default Policy - Initiator = IP ADDR=192.168.26.1, prot = 0 port = 0 51.476 My Connections\Default Policy - Responder = IP SUBNET/MASK=192.168.32.0/255.255.255.0, prot = 0  $port = 0$ 51.476 My Connections\Default Policy - SENDING>>>> ISAKMP OAK QM \*(HASH, SA, NON, ID 2x) 51.506 My Connections\Default Policy - RECEIVED<<< ISAKMP OAK QM \*(HASH, SA, NOTIFY:STATUS\_REPLAY\_STATUS, NON, ID 2x) 51.506 My Connections\Default Policy - Peer replay detection status=1. 51.506 My Connections\Default Policy - Filter entry 3 added: SECURE 192.168.026.001&255.255.255.255 192.168.032.000&255.255.255.000 010.019.226.032

51.516 Route 192.168.32.0/255.255.255.0->192.168.26.1 added. 51.516 My Connections\Default Policy - SENDING>>>> ISAKMP OAK QM \*(HASH) 51.516 My Connections\Default Policy - RECEIVED<<< ISAKMP OAK QM \*(HASH, NOTIFY:NOTIFY\_CONNECTED) 51.516 My Connections\Default Policy - Loading IPSec SA (Message ID = 283D4DE8 OUTBOUND SPI = BE69B69C INBOUND SPI = 1DC55DD0) 51.516 9-06: 11:13:35.041 My Connections\Default Policy - Deleting IPSec SA (OUTBOUND SPI = BE69B69C INBOUND SPI = 1DC55DD0) 9-06: 11:13:35.071 My Connections\Default Policy - SENDING>>>> ISAKMP OAK INFO \*(HASH, DEL) 9-06: 11:13:35.071 My Connections\Default Policy - Deleting IKE SA (IP ADDR=10.19.226.32) 9-06: 11:13:35.071 My Connections\Default Policy - MY COOKIE 49 ce d3 3f 23 32 1e 61 9-06: 11:13:35.071 My Connections\Default Policy - HIS COOKIE a3 af 39 de d8 a1 4f a 9-06: 11:13:35.071 My Connections\Default Policy - SENDING>>>> ISAKMP OAK INFO \*(HASH, DEL) 9-06: 11:13:35.292 Interface lost: 192.168.26.1 9-06: 11:13:35.302 This is a GA version of NetVanta VPN Client. 9-06: 11:13:35.532 FW ZA: Firewall Component is running and compliant. 9-06: 11:13:35.532 Filter table loaded (2 entries).

Example output form Microsoft Windows 2003 Server Event Manager.

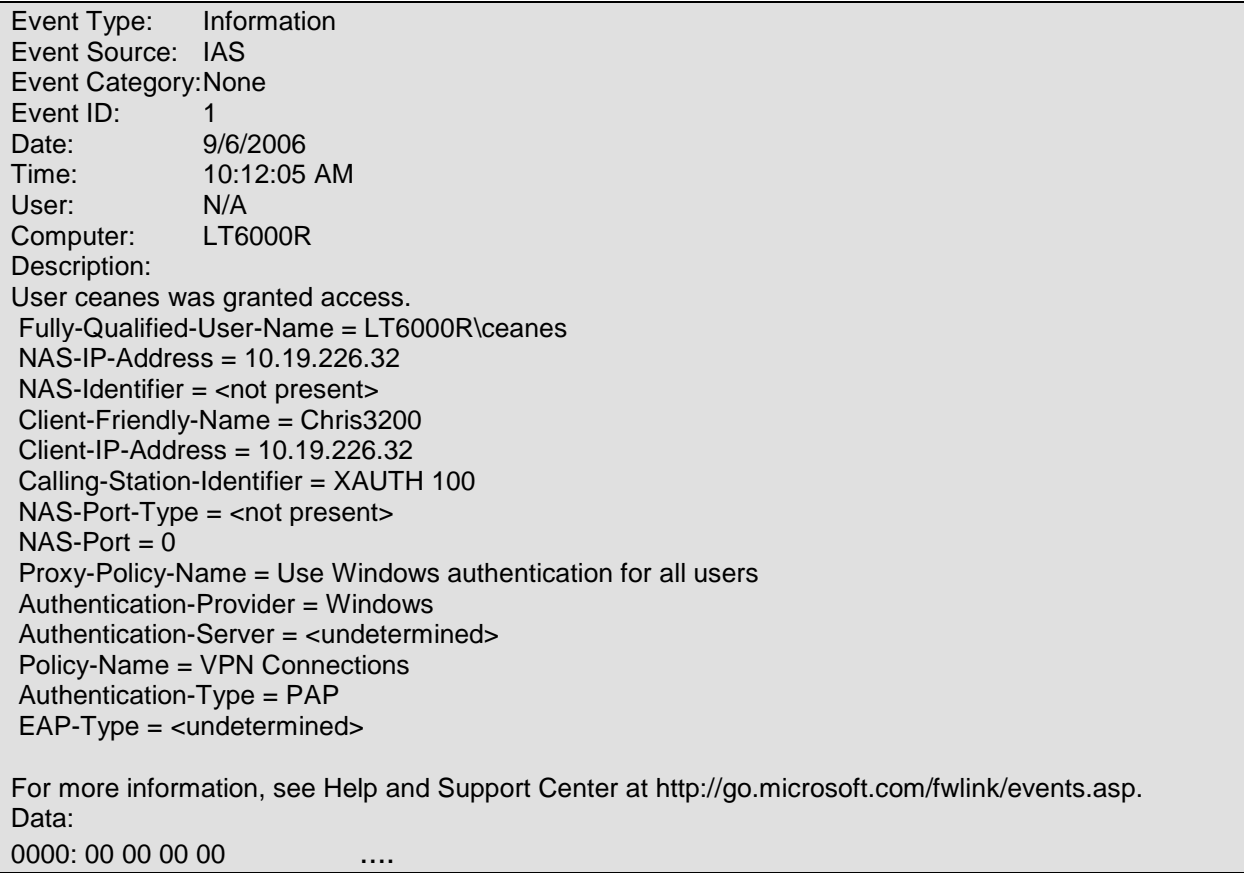